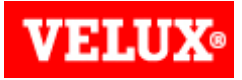

#### Benötigtes Werkzeug:

- Torx-Schraubendreher: T 15, T20<br>• Kreutzschlitz P72
- Kreutzschlitz PZ2
- Schlitzschraubendreher

#### **1**

Die linke Abdeckung des Topkastens entfernen:

A. Ist die Abdeckung mit einer Schraube (a) fixiert, dann die Schraube entfernen. Entweder Torx 15, Torx 20 oder Kreutzschlitz PZ2.

B. Die Abdeckung nach vorn schieben und abnehmen (b).

C. Ist keine Schraube sichtbar, die Abdeckung in (c) ausklicken, nach vorn schieben (b) und abnehmen.

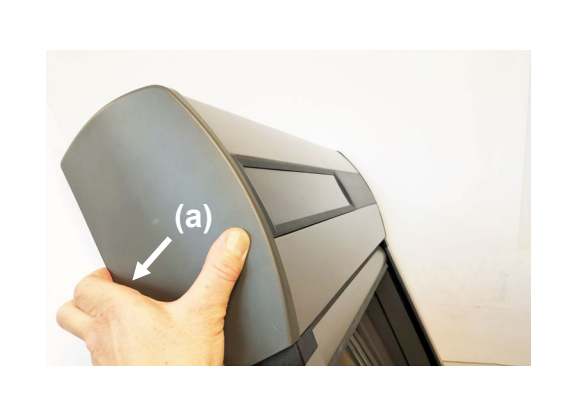

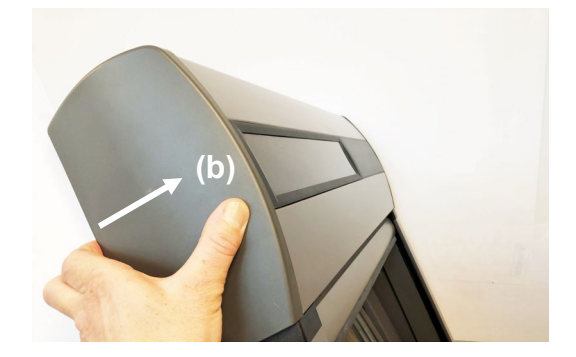

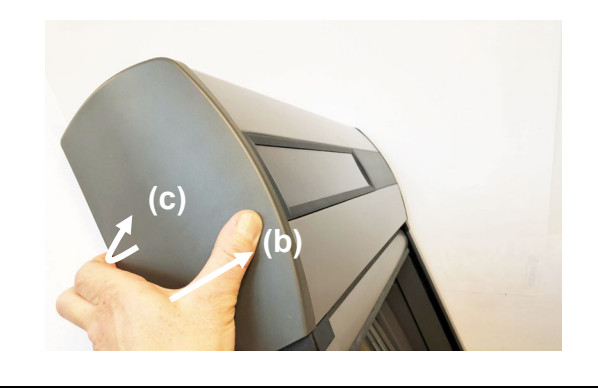

# **VELUX**

#### **2**

#### Motor zum Ausbau vorbereiten:

- A. Den Motor ausschalten, Schalter (a) nach rechts auf "0" stellen.
- B. Den Kunststoffdeckel, der den Motorkopf schützt, mit dem Schraubendreher lösen (b).
- C. Den Kunststoffdeckel zur Seite klappen und den Stecker (c) der Solarzelle durch ziehen am Kabel vom Motor lösen.

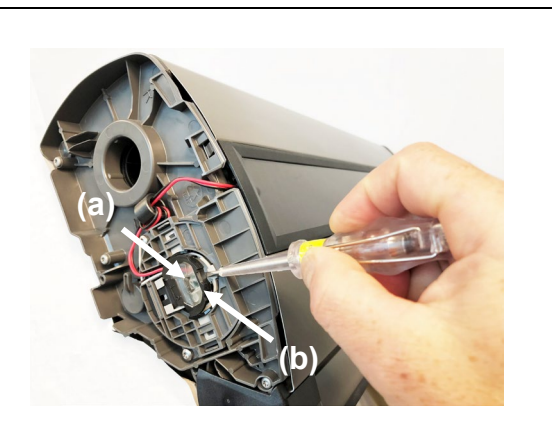

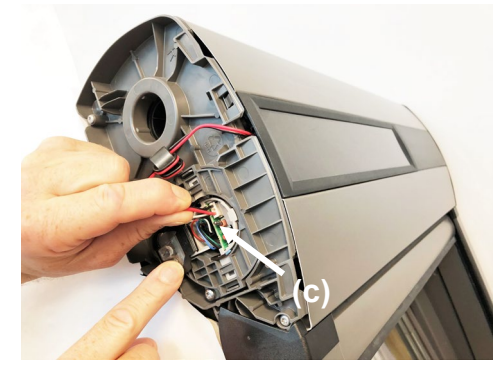

#### **3**

Vorhandenen Motor ausbauen:

A. Die zwei Schrauben (a) mit dem Torxschraubendreher (T 15) entfernen.

B. Den Motor (b) aus der Motorwelle herausziehen.

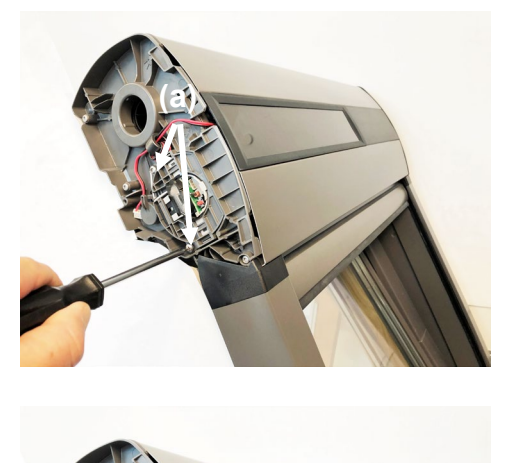

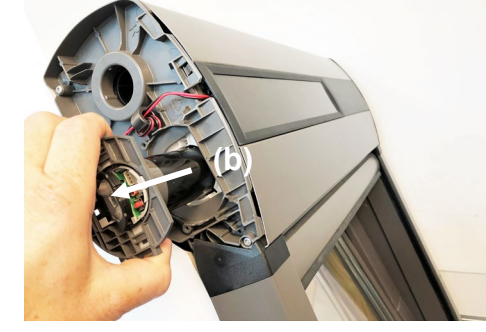

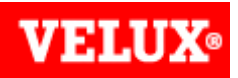

#### Neuen Motor einsetzen:

**4**

**5**

Den neuen Motor (a) in den Topkasten des Rollladens einschieben und mit den zuvor entfernten Schrauben wieder befestigen.

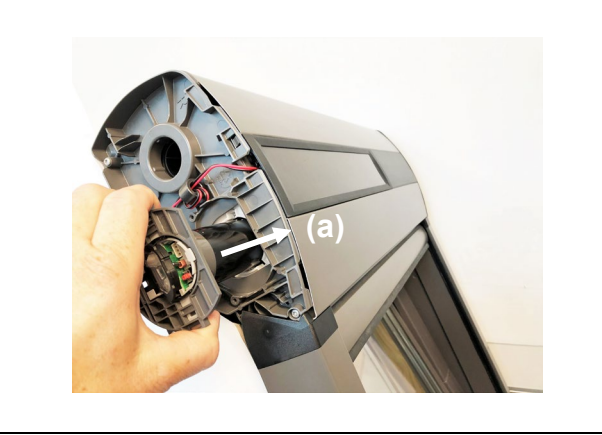

Demontage der Solarzelle:

A. Die Schraube an der linken Seite der Revisionsklappe (a) mit dem Torx-Schraubendreher entfernen.

B. Die Revisionsklappe mit dem Schraubendreher (b) etwas anheben.

C. Die Solarzelle aus der Revisionsklappe (b) herausziehen.

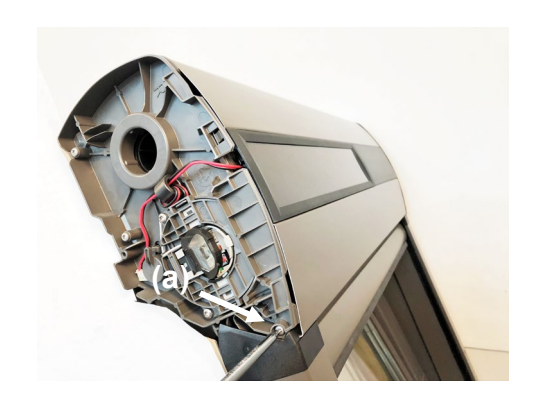

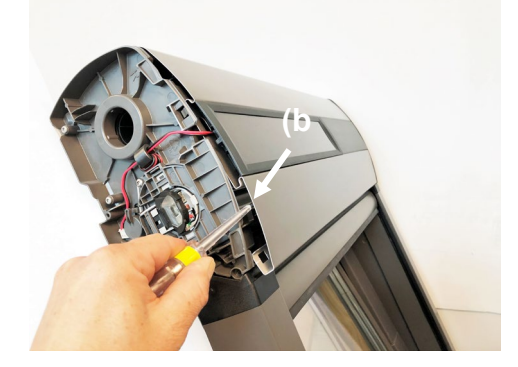

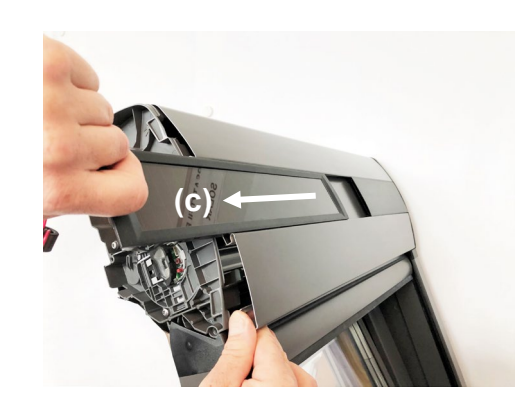

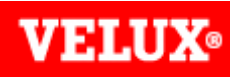

#### **6**

**7**

Montage der neuen Solarzelle:

A. Die neue Solarzelle in die Führung der Revisionsklappe (a) einschieben.

B. Anschließend die Revisionsklappe fest andrücken (b) und mit der Torx-Schraube (c) befestigen.

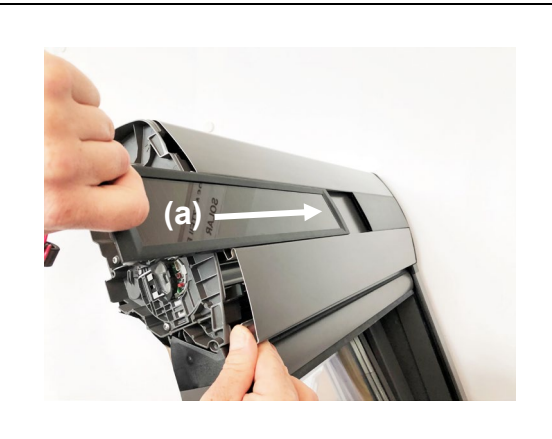

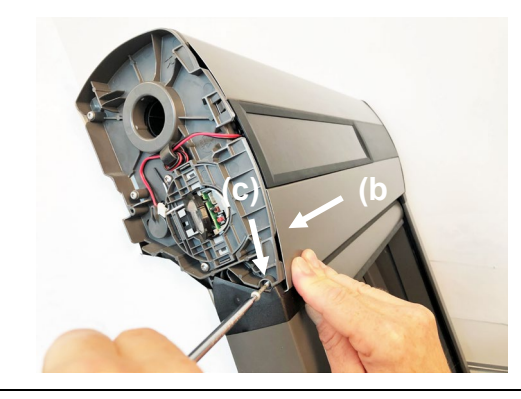

Solarzelle und Motor verbinden:

- A. Den Stecker der Solarzelle in die Buchse (a) des Motors einstecken.
- B. Den Kunststoffdeckel schließen (b).
- C. Den Motor einschalten Schalter nach links schieben (c).

Der Motor ist jetzt in der Fernbedienung zu registrieren. Folgen Sie dazu den Informationen auf S. 5 in dieser Anleitung.

Nach der Registrierung ist der Seitendeckel wieder anzubringen:

- A. Die Seitenabdeckung wieder aufschieben (a) und ggf. mit der zuvor entfernten Schraube fixieren (b).
- B. Enthält die Abdeckung kein Loch in (b) wird sie ebenfalls aufgeschoben (a) und in (b) eingeklickt.

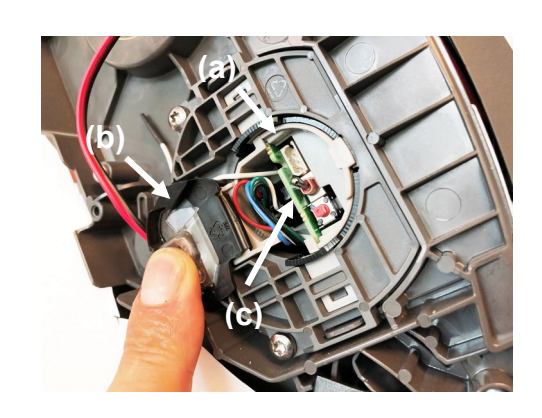

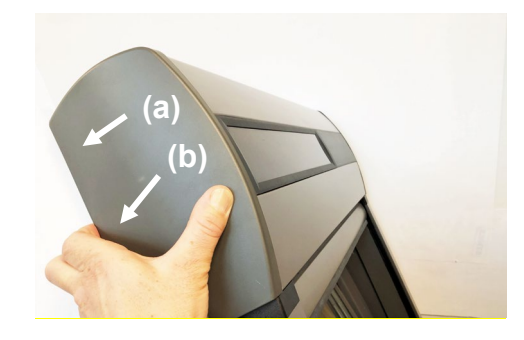

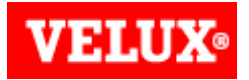

Registrierung des Motors in der Fernbedienung

In der folgenden Übersicht sind alle VELUX Fernbedienungen aufgeführt. Für die Registrierung des Motors in der Fernbedienung wählen Sie bitte Ihre Fernbedienung aus und gehen dann auf die entsprechende Seite in dieser Anleitung.

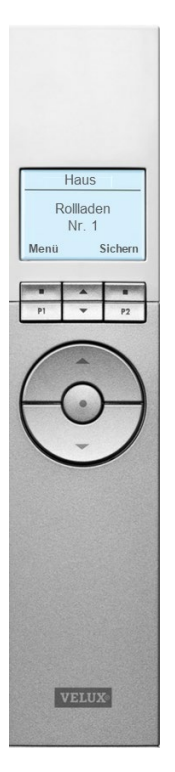

Seite: 6 - 7 Seite: 8 Seite: 9

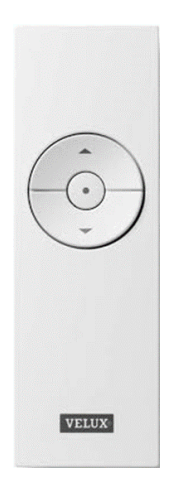

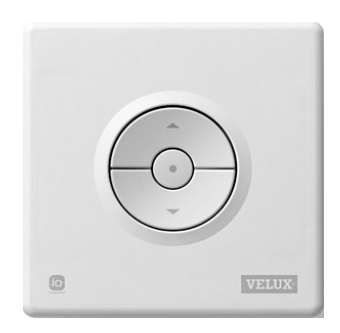

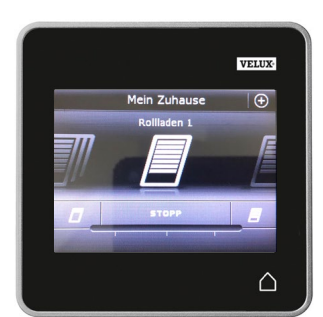

Seite: 10 - 11 Seite: 12

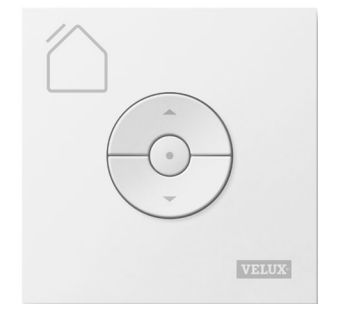

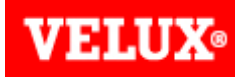

# **KENNES**

KLR 100 (Seite 1 von 2)

**Schalter auf EIN**<br>
1 **Schalter auf EIN**<br>
10 Min registriert werden<br>
1 **Schalter auf EIN** Zur Vorbereitung für die Registrierung des neuen Motors in der Fernbedienung drücken Sie zuerst den P-Knopf am Motor innerhalb von 10 Min. registriert werden. Bei Überschreitung des Zeitfensters den Vorgang wiederholen.

**2** Drücken Sie **Die Antennation** "Menü" in der in Betrieb stehenden Fernbedienung.

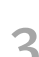

Gehen Sie zum Untermenü: **3**

- **4** Drücken Sie **um** "Prod. registrieren" zu markieren. Drücken Sie **De Brücken Sie Auswahl** zu bestätigen.
- **5** Die Registrierung läuft. Dieser Vorgang kann zwei Minuten dauern.

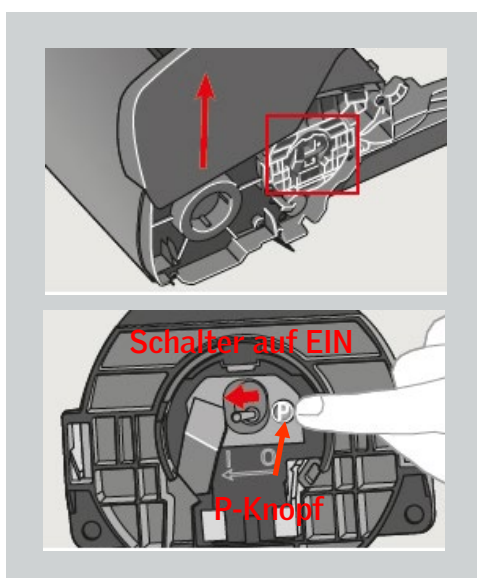

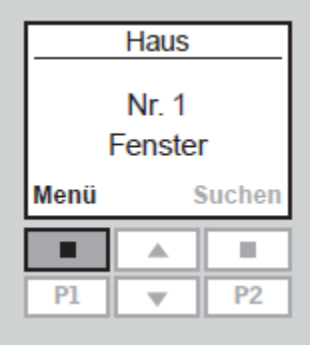

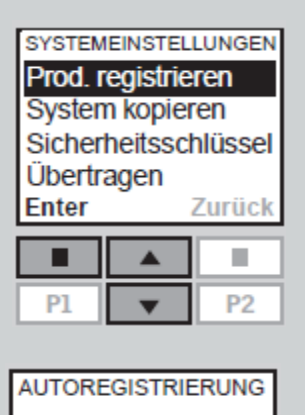

 $(\mathsf{((}\mathsf{(}\bullet\mathsf{))}\mathsf{)}$ 

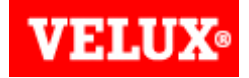

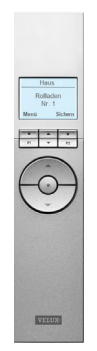

#### KLR 100 (Seite 2 von 2)

Auf dem Display wird angezeigt, dass das neue Produkt registriert wurde.

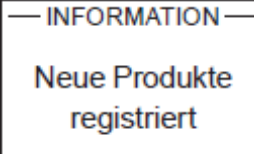

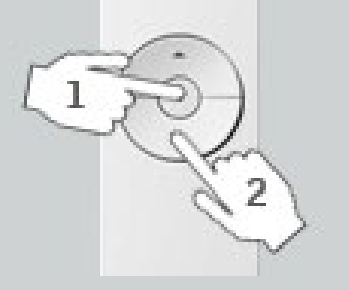

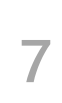

**6**

#### Die STOP- und RUNTER-Taste nacheinander drücken. Der Rollladen fährt in seine obere und untere Endlage und speichert diese ab.

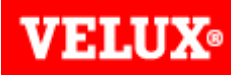

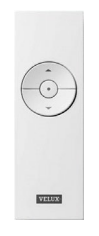

**1**

#### Kleiner Handsender (Seite 1 von 1)

Zur Vorbereitung für die Registrierung des neuen Motors in der Fernbedienung drücken Sie zuerst den P-Knopf am Motor für 10 Sek.. Anschließend muss der Motor innerhalb von 10 Min. registriert werden. Bei Überschreitung des Zeitfensters den Vorgang wiederholen.

**2** Auf der Rückseite des Handsenders mit einer Büroklammer kurz den RESET-Knopf

**3** Die STOP- und RUNTER-Taste nacheinander drücken. Der Rollladen fährt in seine obere und untere Endlage und speichert diese ab.

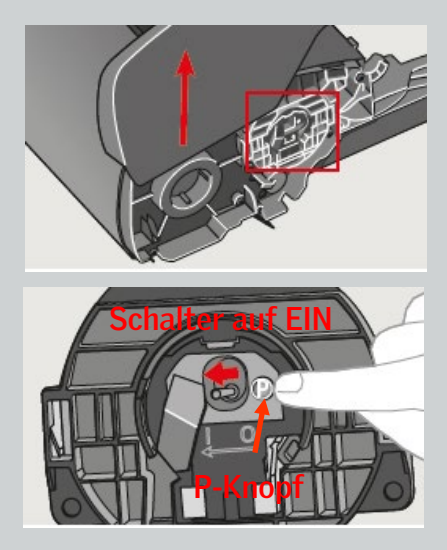

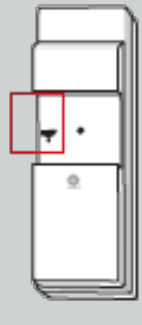

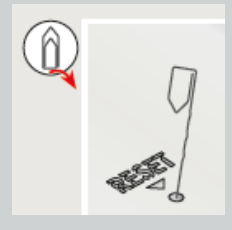

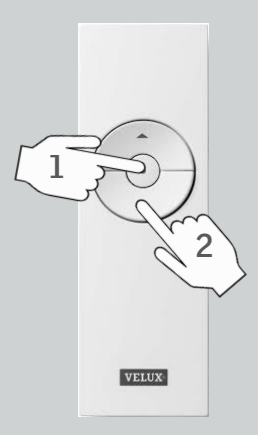

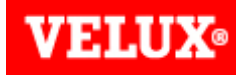

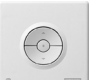

**1**

**2**

**4**

KLI 110 (Seite 1 von 1)

Zur Vorbereitung für die Registrierung des neuen Motors in der Fernbedienung drücken Sie zuerst den P-Knopf am Motor für 10 Sek.. Anschließend muss der Motor innerhalb von 10 Min. registriert werden. Bei Überschreitung des Zeitfensters den Vorgang wiederholen.

Die Rückseite des Bedientasters wie gezeigt abnehmen.

**3** Den RESET-Knopf max. 1 Sek. drücken.

> Die STOP- und RUNTER-Taste nacheinander drücken. Der Rollladen fährt in seine obere und untere Endlage und speichert diese ab.

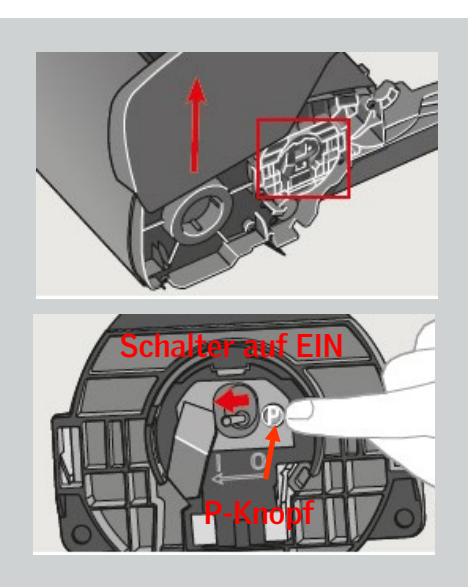

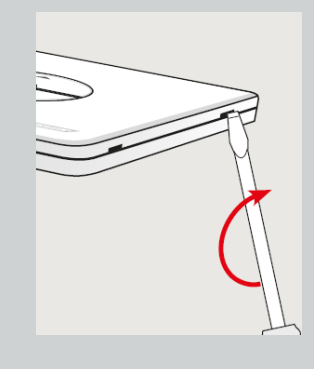

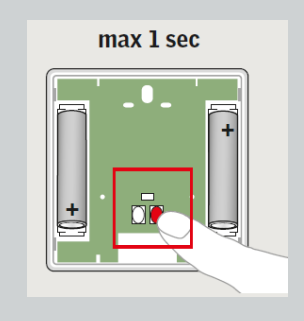

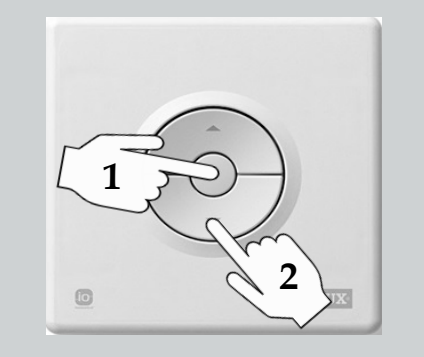

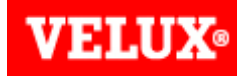

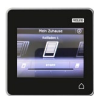

**1**

**3**

KLR 200 (Seite 1 von 1)

Zur Vorbereitung für die Registrierung des neuen Motors in der Fernbedienung drücken Sie zuerst den P-Knopf am Motor für 10 Sek.. Anschließend muss der Motor innerhalb von 10 Min. registriert werden. Bei Überschreitung des Zeitfensters den Vorgang wiederholen.

**2** Auf der Fernbedienung auf <sup>⊕</sup> tippen.

Auf "Neues Produkt" tippen.

**4** Auf "Neue Produkt hinzufügen" tippen.

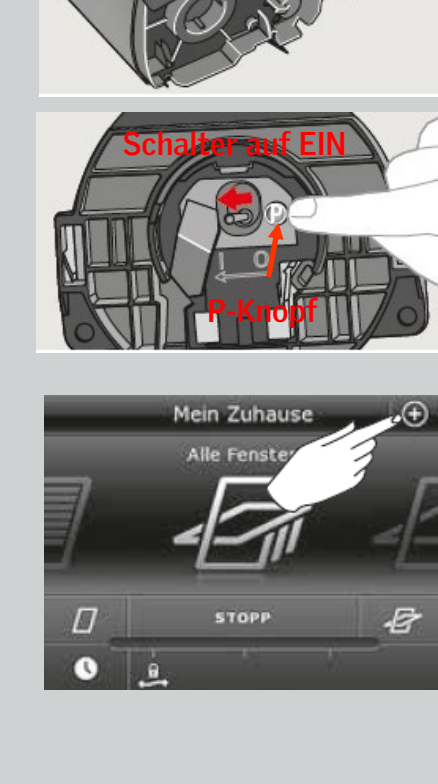

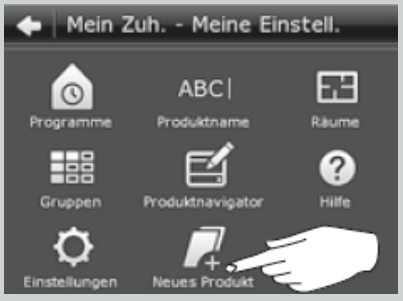

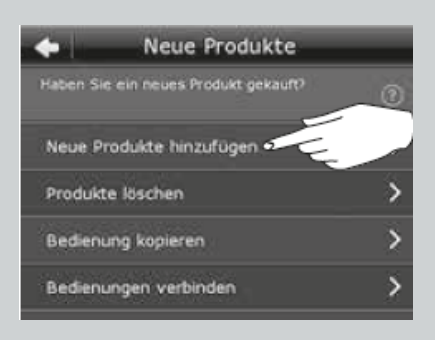

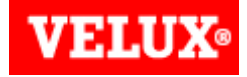

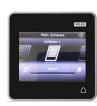

KLR 200 (Seite 1 von 2)

 $5$  Auf  $\Rightarrow$  tippen.

**6**

**7**

Wenn die Produkte gefunden wurden, dann erneut auf  $\Rightarrow$  tippen.

Auf STOP und anschließend auf 100% tippen. Der Rollladen fährt in seine obere und untere Endlage und speichert diese ab.

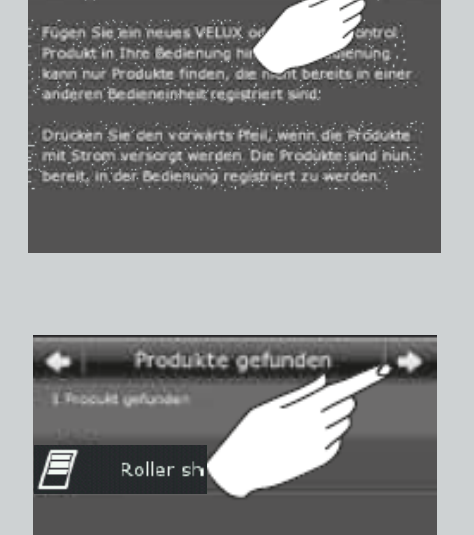

Neue Produkte hinzufügen

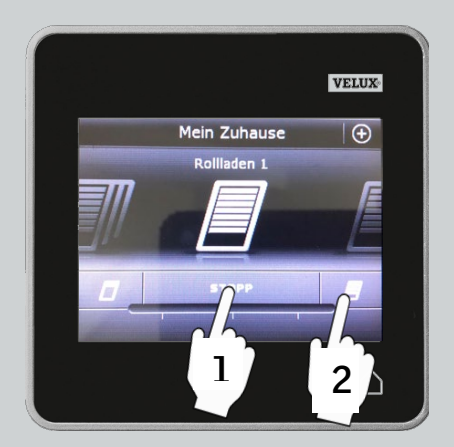

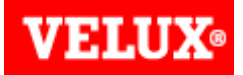

KLI 313 (Seite 1 von 1)

Zur Vorbereitung für die Registrierung des neuen Motors in der Fernbedienung drücken Sie zuerst den P-Knopf am Motor für 10 Sek.. Anschließend muss der Motor innerhalb von 10 Min. registriert werden. Bei Überschreitung des Zeitfensters den Vorgang wiederholen.

**2**

**1**

**3**

Drücken Sie den PAIR-Knopf am Funk-Wandschalter 1 Sekunde.

Auf STOP und anschließend auf 100% tippen. Der Rollladen fährt in seine obere und untere Endlage und speichert diese ab.

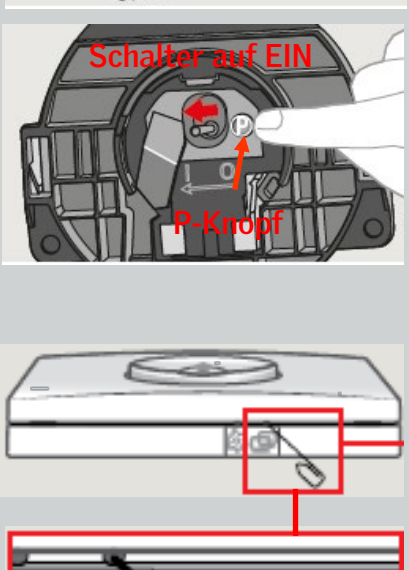

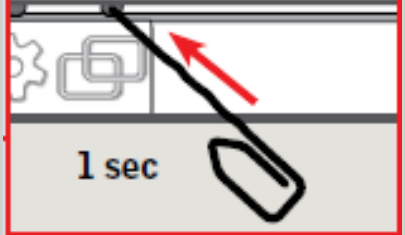

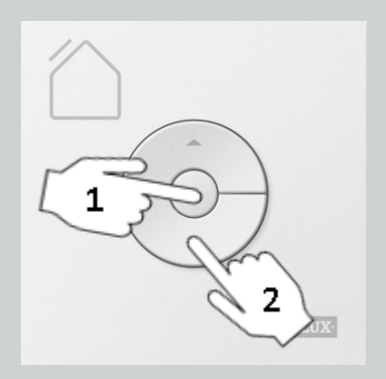